# **Latitude 13**

## Quick Start Guide

3000 Series 2-in-1

## **1 Connect the power adapter and press the power button**

Sambungkan adaptor daya dan tekan tombol daya قم بتوصيل مهايئ التيار والضغط على زر التشغيل

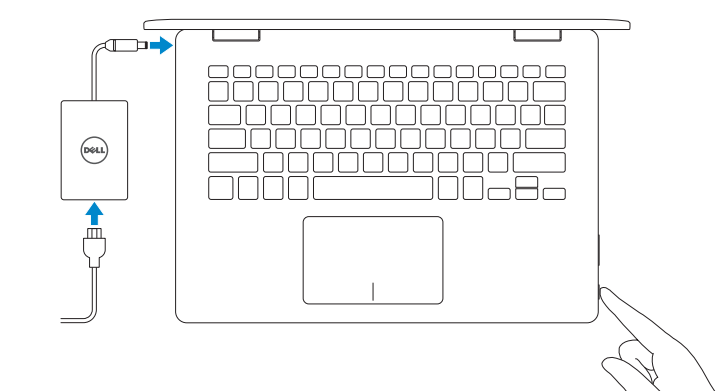

## **Locate Dell apps**

Mencari lokasi aplikasi Dell تحديد موقع تطبيقات Dell

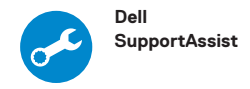

#### **Check and update your computer**

Periksa dan perbarui komputer Anda قم بفحص جهاز الكمبيوتر لديك وتحديثه

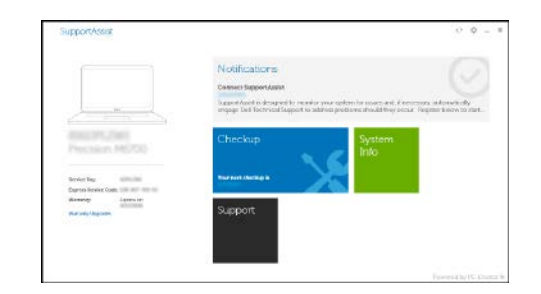

## **2 Finish Windows 10 setup**

Tuntaskan penataan Windows 10

إنهاء إعداد 10 Windows

#### **Connect to your network**

Sambungkan ke jaringan Anda اتصل بشبكتك

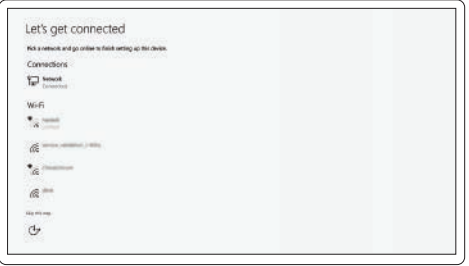

**NOTE:** If you are connecting to a secured wireless network, enter the password for the wireless network access when prompted.

**CATATAN:** Jika Anda menyambungkan ke jaringan nirkabel aman, masukkan kata sandi untuk akses jaringan nirkabel saat diminta.

ملا**حظة:** إذا كنت متّصلاً بشبكة لاسلكية أمنة، فأدخل كلمة المرور الخاصة بالوصول إلى الشبكة اللاسلكية عندما يُطلب منك ذلك.

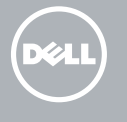

#### **Sign in to your Microsoft account or create a local account**

Masuk ke akun Microsoft Anda atau buat akun lokal قم بتسجيل الدخول إلى حساب Microsoft الخاص بك أو إنشاء حساب محلي

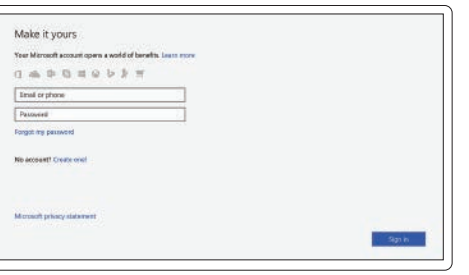

**Dell.com/support Dell.com/support/manuals Dell.com/support/windows**

**Contact Dell**

**Product support and manuals** Dukungan dan panduan produk | دعم المنتج واألدلة

Hubungi Dell | **Dell.com/contactdell** االتصال بـ Dell

**Regulatory and safety** Regulasi dan keselamatan | **Dell.com/regulatory\_compliance** ممارسات األمان والممارسات التنظيمية

> **Latitude 3379 Latitude 3379 Series**

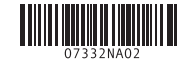

**Regulatory model** Model regulatori | **P69G** الموديل التنظيمي

**Regulatory type** Jenis regulatori | **P69G001** النوع التنظيمي

**Computer model** Model komputer | طراز جهاز الكمبيوتر **Features**

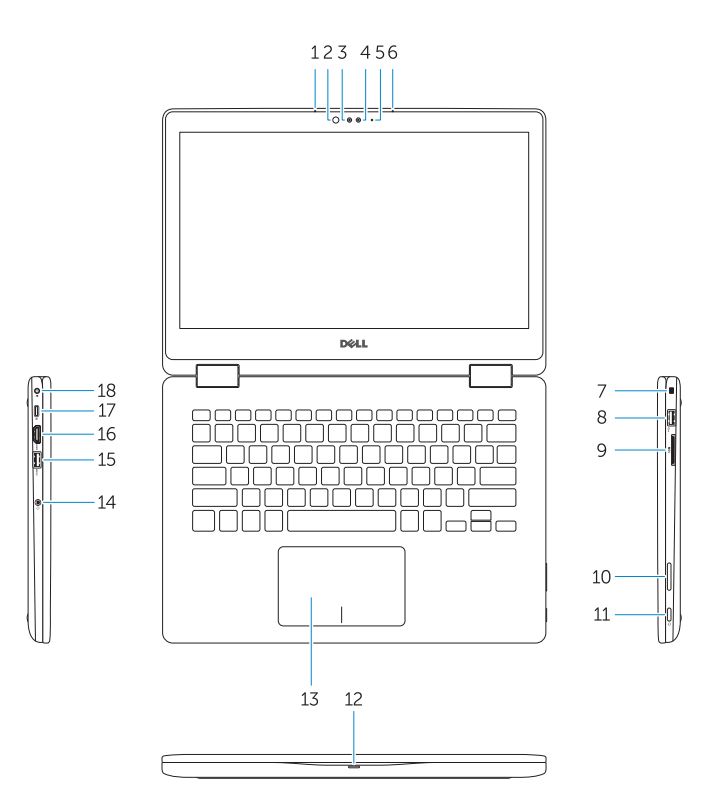

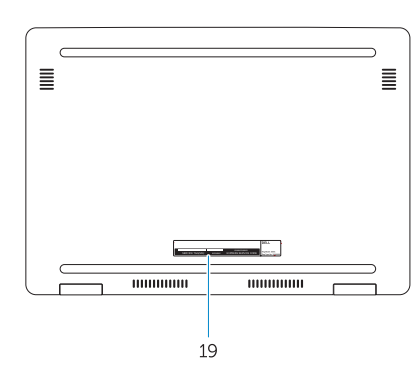

- Fitur | **1.** Microphone Mikrofon **1.** الميزات
	- **2.** Infrared emitter
	- **3.** Infrared camera
	- **4.** Camera
	- **5.** Camera-status light
	- **6.** Microphone
	- **7.** Security cable slot
	- **8.** USB 2.0 port
	- **9.** Media card reader
	- **10.** Volume control buttons
	- **11.** Power button
	- 12. Power and battery status light/ hard drive activity light
- **13.** Touchpad
- **14.** Headset port
- **15.** USB 3.0 with PowerShare
- **16.** HDMI port
- **17.** USB Type-C port
- **18.** Power connector port
- **19.** Service Tag label

## **Modes**

الأوضاع | Mode

#### **Notebook**

Notebook |

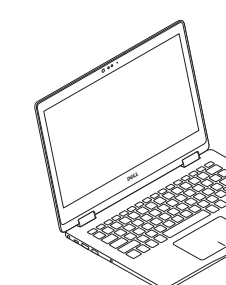

**Tent**

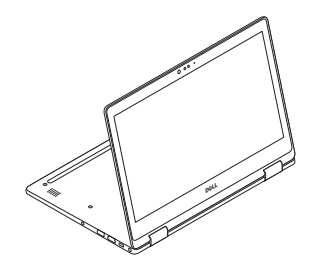

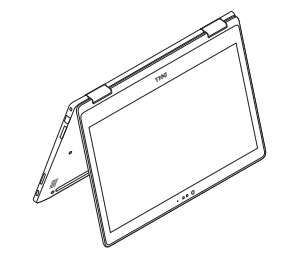

Tenda | الخيمة الحامل**Stand** Penyangga |

الميكروفون **. 1**

جهاز إصدار األشعة تحت الحمراء **. 2** كاميرا األشعة تحت الحمراء **. 3**

الكاميرا **. 4** مصباح حالة الكاميرا **. 5** الميكروفون **. 6** فتحة كابل األمان **. 7** منفذ 2.0 USB **. 8** قارئ بطاقة الوسائط **. 9 1010**أزرار التحكم في مستوى الصوت

**1111**زر التشغيل

**1212**مصباح حالة التيار والبطارية/ مصباح نشاط محرك األقراص الثابتة

**1313**لوحة اللمس **1414**منفذ سماعة الرأس

**1616**منفذ HDMI منفذ USB من النوع C منفذ موصل التيار ملصق رمز الخدمة

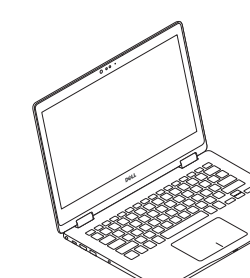

### **Tablet** Tablet | الكمبيوتر اللوحي الجهاز الدفتري

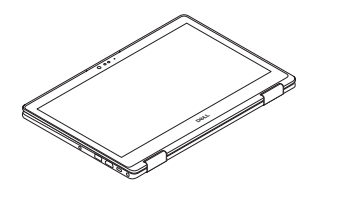

**2.** Pemancar inframerah **3.** Kamera inframerah **4.** Kamera

**5.** Lampu status kamera

**6.** Mikrofon

**7.** Slot kabel pengaman **8.** Port USB 2.0

- **1515**منفذ 3.0 USB مزود بـ PowerShare **13.** Panel sentuh **14.** Port headset **15.** USB 3.0 dengan PowerShare **16.** Port HDMI **17.** Port USB Tipe-C **18.** Port konektor daya
- **19.** Label Tag Servis

**9.** Pembaca kartu media

- **10.** Tombol kontrol volume
- **11.** Tombol Daya
- **12.** Lampu status baterai dan daya/ lampu aktivitas hard disk